Přenosný tvrdoměr

HH-411

Stručný návod

## **Použití**

Přístroj HH-411 je určen především pro rychlé a jednoduché měření tvrdosti ve výrobě, například

**Mitutoyo** 

MBA046-0002, 0003, 0004, 0005, 0006-

- při provádění svářecích prací na skříních jakéhokoli druhu
- u těžkých dílců, jako jsou například klikové hřídele, skříně motorů

MEQ-V00 200409

při kontrole materiálů obecně

## **Přesnost měření**

Meze chyby:  $+H L (800H L D +1, 5\%)$ Podmínka: zkoušený kus je uložen na pevném podkladu (například žulové desce) a je měřen podle předpisu

Měření je nutno provést v sedmi místech. Nejvyšší a nejnižší hodnoty jsou přitom vypuštěny. Mezi jednotlivými měřenými místy musí být zachována vzdálenost minimálně 3 mm.

<Poznámka>

Princip měření tvrdosti tímto přístrojem není v přímém poměru k ostatním metodám měření tvrdosti (například podle Vickerse nebo Rockwella) nebo k pevnosti v tahu.

Pokud má být tvrdost stanovena určitou metodou, je nutno použít tvrdoměr, jehož pomocí je možno stanovit výsledky odpovídající dané metodě.

Uvedené přesnosti měření je možno docílit pouze tehdy, pokud jsou splněny výše uvedené podmínky.

<LCD-displej a tlačítka>

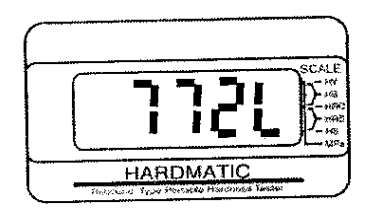

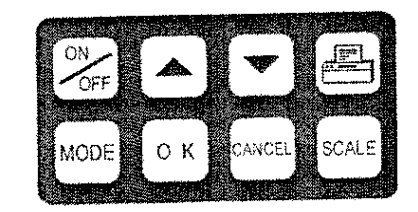

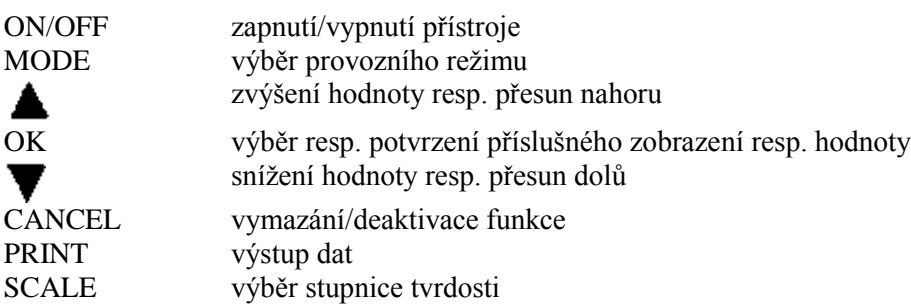

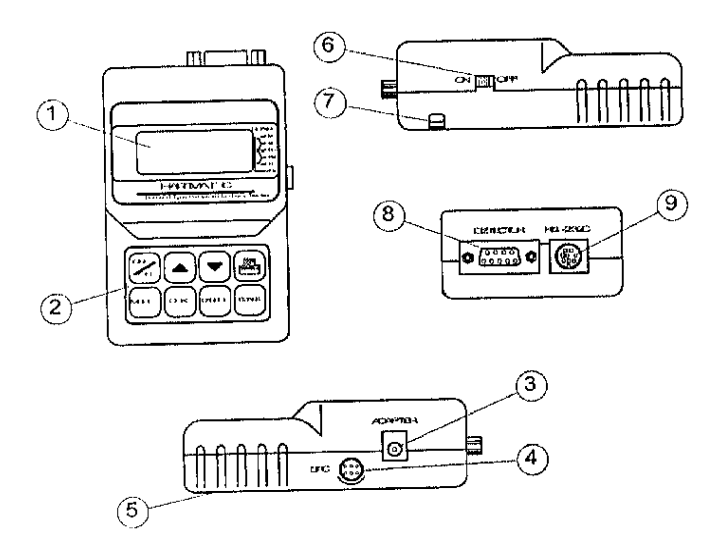

<Označení komponent>

- 1. LCD-displej
- 2. tlačítka pro ovládání přístroje
- 3. přípojka síťového adaptéru
- 4. zásuvka Digimatic
- 5. schránka na baterie
- 6. vypínač
- 7. úchyt pásku
- 8. zásuvka detektoru
- 9. zásuvka RS 232C

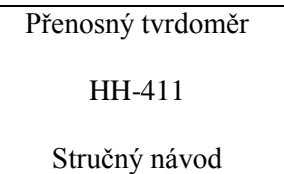

<Spuštění>

Zapněte přístroj (vypínačem ON/OFF na levém boku těla přístroje).

Na displeji je po dobu cca 5 s zobrazen text "BUSY" (zaneprázdněn), následně je přístroj automaticky přepnut do režimu měření.

## **<Měření tvrdosti>**

1. Uchopte detektor oběma rukama (jak je zobrazeno níže na obrázku). Přitlačujte rukojeť dolů, aby bylo rázové tělísko správně vedeno.

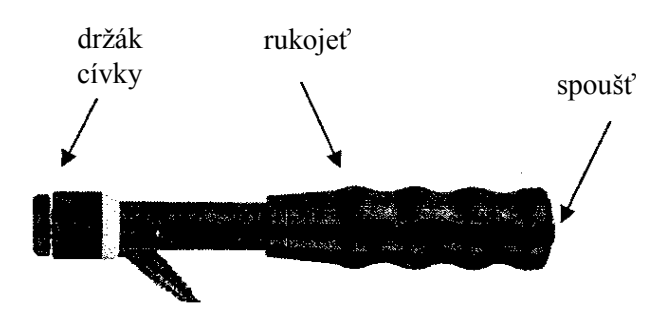

- 2. Ustavte detektor do požadovaného místa měření a pevně jej přidržte.
- 3. Stlačte spoušť nahoře na rukojeti. Je slyšet zvuk nárazu a následně je zobrazena naměřená hodnota.

<Nastavení stupnice tvrdosti> V režimu měření stlačte tlačítko "SCALE".

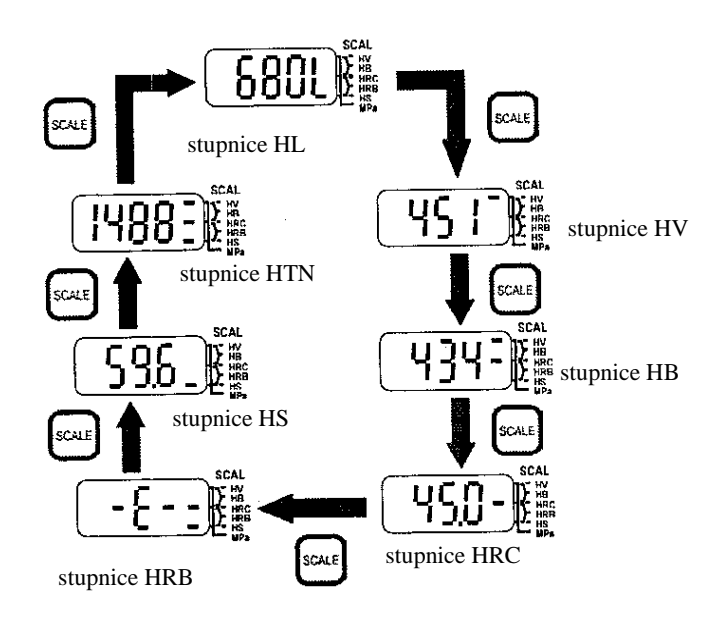

<Nastavení provozního režimu (MODE)> Zde je možno nastavit různé funkce.

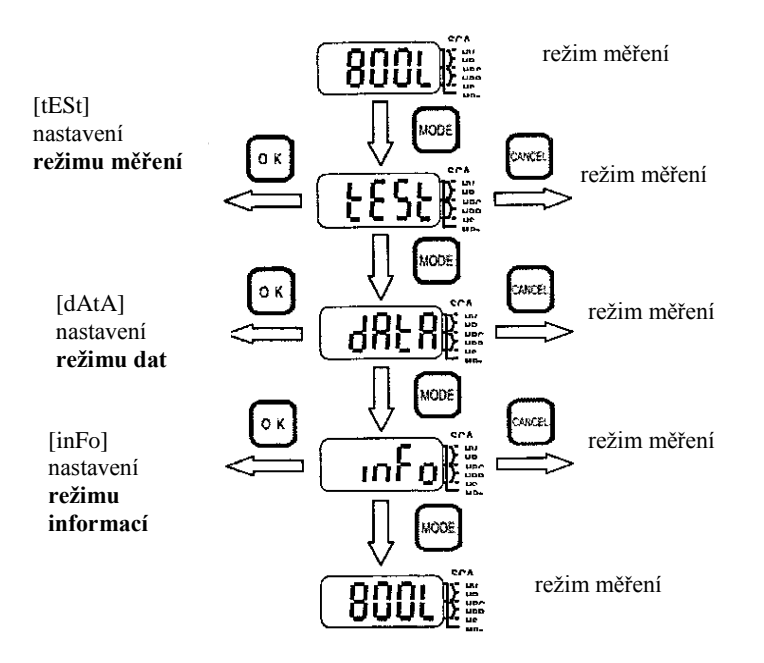

<Nastavení/funkce v režimu měření>

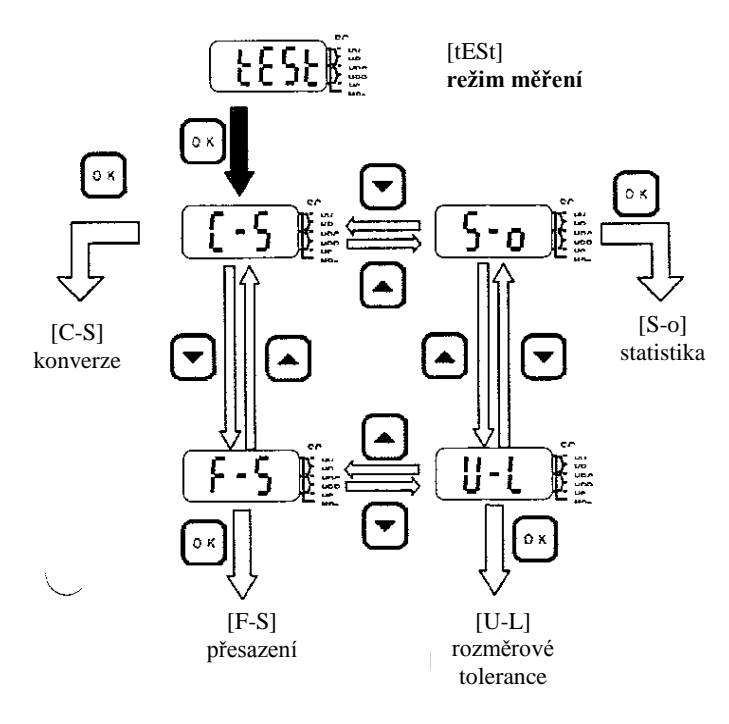

<Nastavení/funkce v režimu měření>

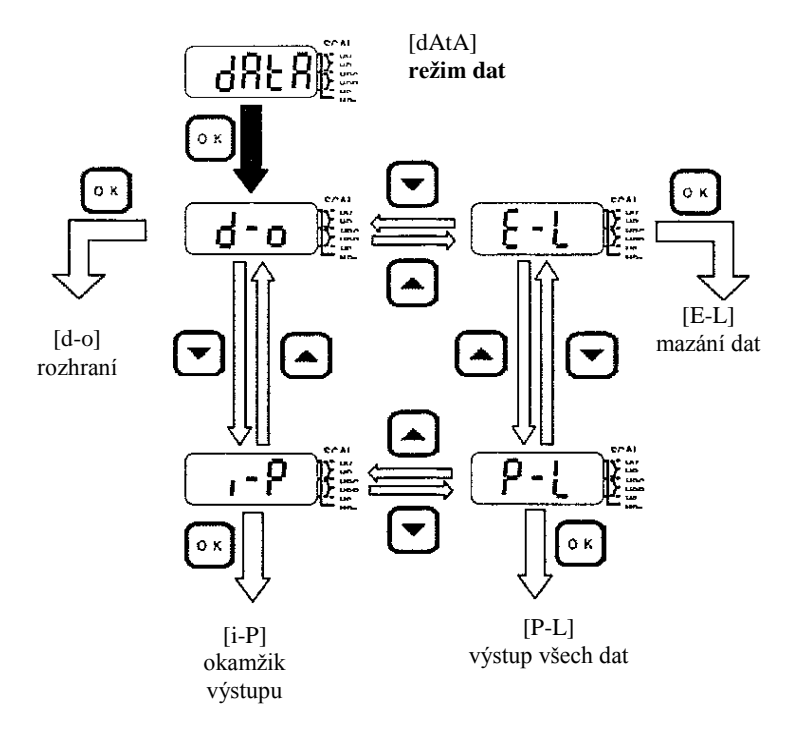

<Nastavení/funkce v režimu informací>

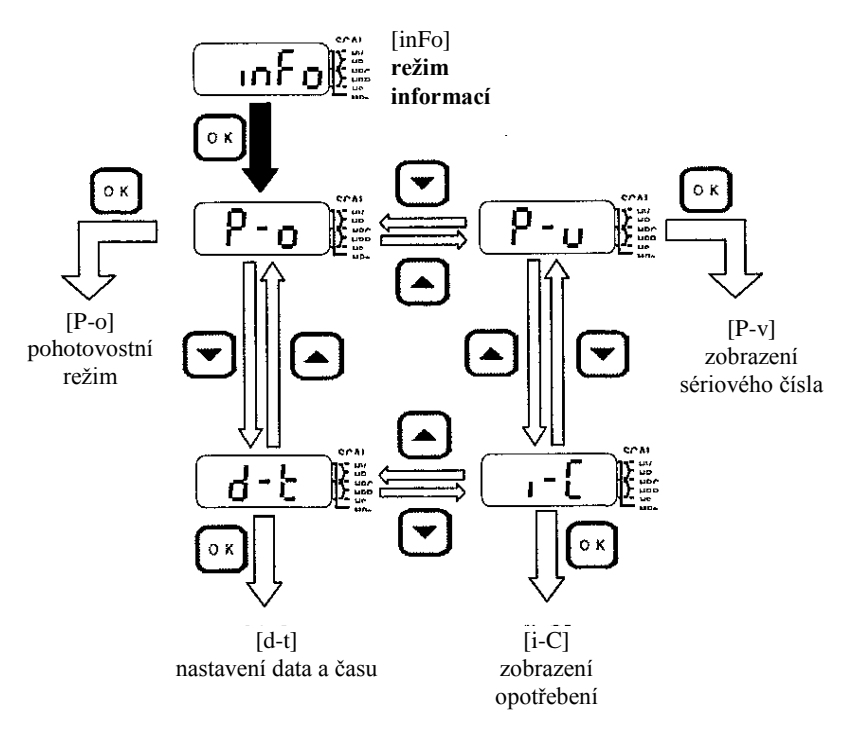

## <Chybová hlášení>

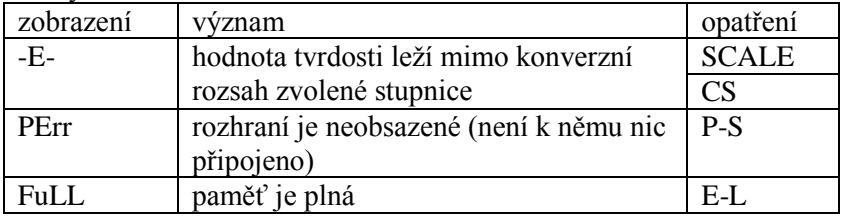